#### IMPLEMENTATION GUIDE | **D** THRIA

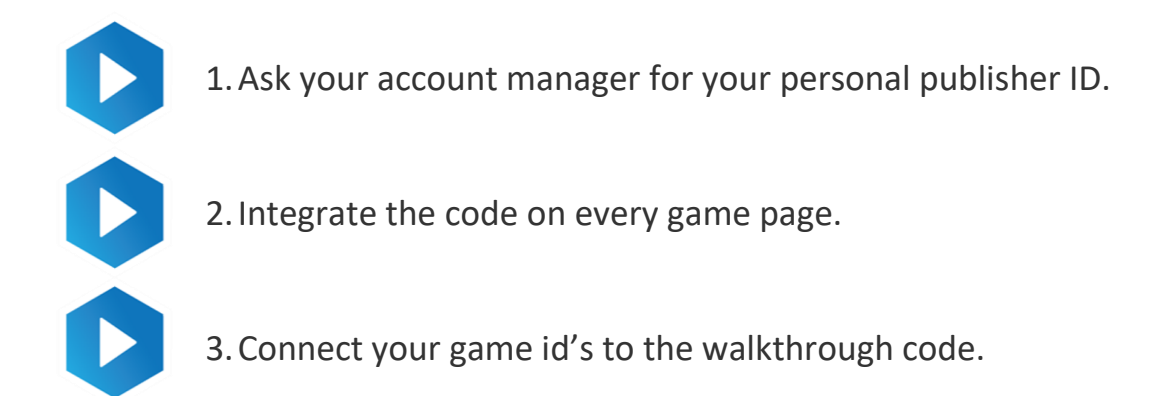

## Getting started

Copy the following snippet within your web document at the location where you want the video to appear. Make sure you set values of the following mandatory properties gameld, title and publisherId.

All three properties should be string values (plain text), without the < and > characters. Make sure you put the values between double quotes ("). You can find definitions of all these properties at the bottom of this document.

#### **The video will only appear when these three values are valid.**

Take note that it can take a few days until Tubia knows/processed which video should be displayed for each game. For testing purposes you could also force a video by temporary setting the title value to R un 3 , which is a game already known by Tubia.

```
<div id="videoContainer"></div> 
   <script> 
      var playerInstance; 
       var settings = { container: "videoContainer", gameId: 
"[your game id]", //it is an unique value | publisherId: "[your publisher]
id]", width: "100%", height: "480px", title: "[Game 
Title]", //you have to type your game title here we need for matching game video 
category: "[Game Category]", // game category
```
## Advanced example

Use the following example snippet if you want more control in what the video player does, or want to hook onto an event.

## IMPLEMENTATION GUIDE | 17 TUBIA

```
<div id="videoContainer"></div> 
   <script> var 
playerInstance; 
        var settings = { container: "videoContainer", gameId: 
"[your game id]", //it is an unique value publisherId:
"379ab3d446b047a9afce7b9628d69c7b", width: "100%", height: 
"480px", title: "[Game Title]", //you have to type your game title here we 
need for matching game video category: "[Game Category]", // game category 
langCode: "en-us", autoplay: "no",
           onFound: function (data) { 
console.log(data); 
           }, 
            onError: function (data) { 
console.log(data); 
           }, 
onReady:function(player){ 
                // Keep player instance to control it later like play or pause player 
// available controls: 
               // 
                // player.play() or player.play([seek time]); // You can jump a time (second 
*optional) of video. 
                // player.pause(); 
                // player.setVolume(0.5); // Value should be between 0.0 and 1.0 
               console.log(player); 
                playerInstance = player; // Set player instance 
             } 
        }; 
        (function(i,s,o,g,r,a,m){ 
i['VooxeVideo']=r;i[r]=i[r]+[function() { (i[r].q=i[r].q||[]) . push (arguments) }; i[r].l=1*newDate();a=s.createElement(o);m=s.getElementsByTagName(o)[0];a.async=1;a.src=g;m.parentNode 
.insertBefore(a, m); 
        })(window, document, 'script', '//cdn.tubia.com/player/libs/gd/gd.js', 
'gdPlayer'); 
gdPlayer(settings); 
        //
```
# IMPLEMENTATION GUIDE | TUBIA

```
 // Player Controls 
          // 
          function play() { 
if (playerInstance!=null) 
             \left\{ \right. playerInstance.play(0); 
              } } 
function pause() { 
             if (playerInstance!=null) 
              { 
playerInstance.pause(); 
             } 
} 
         function setvolume() { 
if (playerInstance!=null) 
            \left\{ \right. playerInstance.setVolume(0.5); 
              } 
          } 
    </script>
```
## Documentation

All the Tubia configuration settings are represented as properties of the **settings** object.

#### The following properties are supported: **container**

Type: [String]

Default: empty string

Mandatory: yes

The id of the html element where the Tubia video will be embedded into.

#### **publisherId**

Type: String

Default: empty string

Mandatory: yes

#### IMPLEMENTATION GUIDE | **O** TURIA

The publisher id will be given to you by your Tubia account manager. The player won't retrieve video's, without a proper id.

#### **gameId**

Type: [String] Default: empty string Mandatory: yes

The game identification code coming from your games database. An example of how we use this id is to cross reference between any of your other sites so we can figure out the proper video for your game, even when the game title differs. Think of the case where multi language websites have game titles in different languages. In those cases we can use the id, instead of looking for a video using the game title.

#### **title**

Type: [String] Default: empty string Mandatory: yes

The title will be used to find a walkthrough for your game in the Tubia database. **category** 

Type: [String]

Default: empty string

Mandatory: no

You can supply the name of the main category the game belongs to on your website. Only one category name should be supplied. **width** 

Type: [String]

Default: 100%

Mandatory: no

This property defines the width of the player. It requires a CSS value. Meaning you can use pixels, view width, percentages, em's, etc...

# IMPLEMENTATION GUIDE | TUBIA

#### **height**

Type: [String]

Default: 480px

Mandatory: no

This property defines the height of the player. It requires a CSS value. Meaning you can use

pixels, view height, percentages, em's, etc... **langCode** 

Type: [String]

Default: en-us

Mandatory: no

This property can be used to set the correct language and country of all the strings within the Tubia player. Make sure it is a lowercased valid ISO value for language (https://en.wikipedia.org/wiki/List\_of\_ISO\_639-1\_codes) and country

(https://en.wikipedia.org/wiki/ISO 3166-1 alpha-2).

#### **autoplay**

Type: [String]

Default: no

Mandatory: no

Setting this property value to yes will make the video start playing right away. Take note that this will likely not work on mobile devices, simply because mobile browsers require a user interaction before allowing the video to start playing. **onFound** 

```
Type: [Function (data)]
```
Mandatory: no

## IMPLEMENTATION GUIDE | TUBIA

An optional callback function, which will be called after a video has been found by Tubia. The data argument is provided directly from Tubia. You could use this callback to display/enable a "see walkthrough" button for example.

#### **onError**

Type: [Function (error)]

Mandatory: no

An optional callback function, which will be called if Tubia returns an error. The error

argument is provided directly from Tubia and contains additional error information.

#### **onReady**

Type: [Function (player)]

Mandatory: no

An optional callback function, which will be called after Tubia is fully ready to play a video for your user. The player argument is the HTML5 video object, which can be used to pause, resume etc. as shown in the advanced example.

### Release History

See the CHANGELOG .

### License

Copyright (c) 2016-2017.